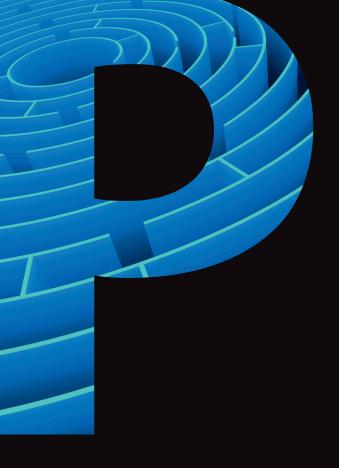

## **Psychology**

A Level
Psychology

Guide to Active Results

November 2014

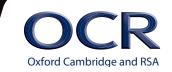

OCR's Active Results is a free, online results analysis service that allows centres to review their pupils' results in detail, collectively or individually, from OCR examinations. This enables centres to comprehensively analyse their achievements and will also highlight any areas of the specification requiring a greater teaching focus.

For A Level Psychology, Active Results enables centres to review results in a variety of different ways:

- by centre and specification, comparing with the national proportions for each grade
- by candidate, showing raw marks against the national averages
- by candidate breakdown of topics
- by the candidate's individual marks for each question, compared against the national average (useful for candidates who are resitting to identify areas of weakness).

Reports can be generated and exported in a variety of formats and stored for student/centre records.

First of all you will need to access and log in to the OCR Interchange website using the url below.

#### https://interchange.ocr.org.uk

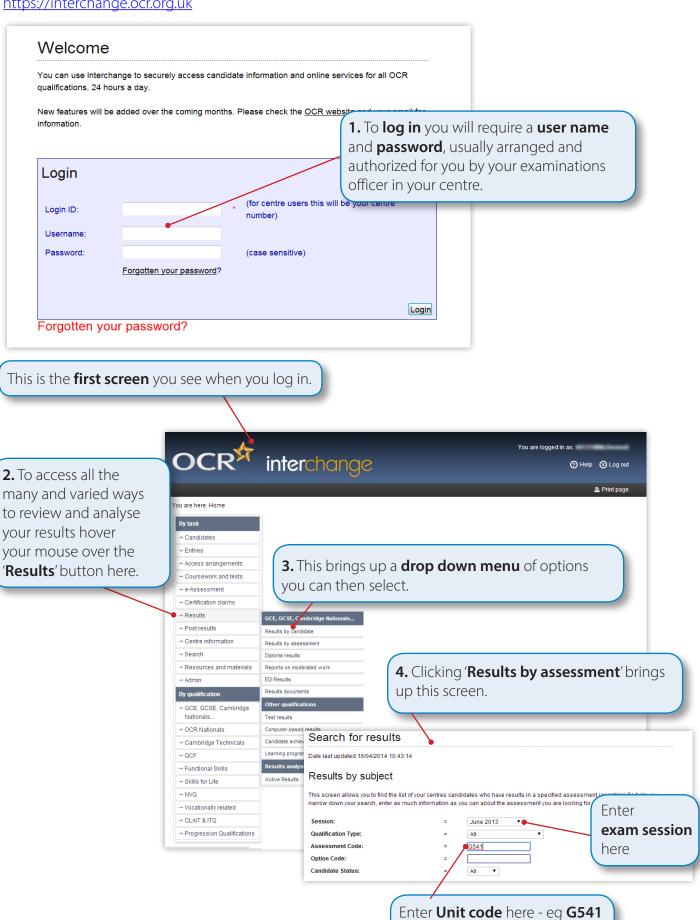

(for Psychological Investigations)

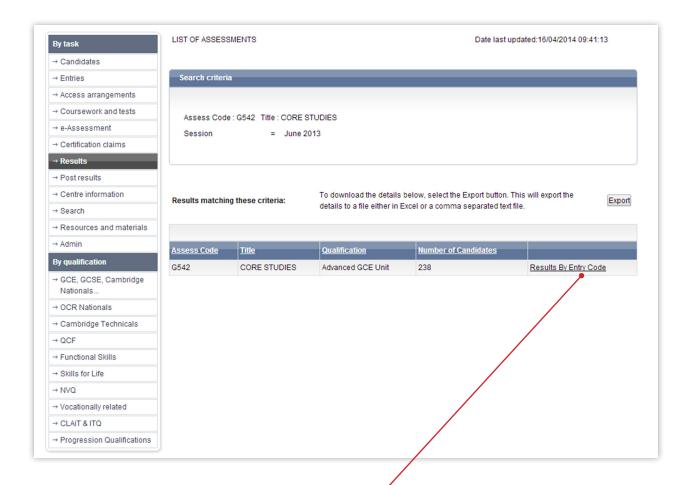

**5.** Click **here** to view results from all the **candidates in your centre.** 

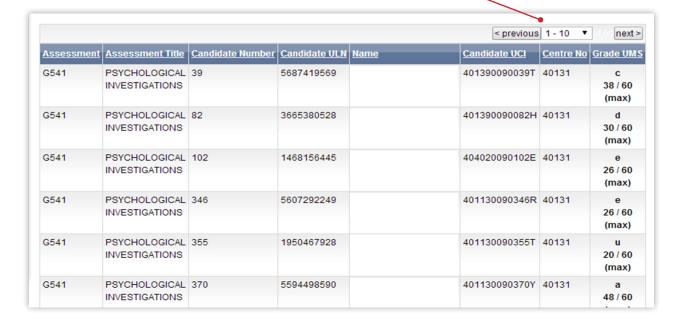

# More detailed review and analysis options are available

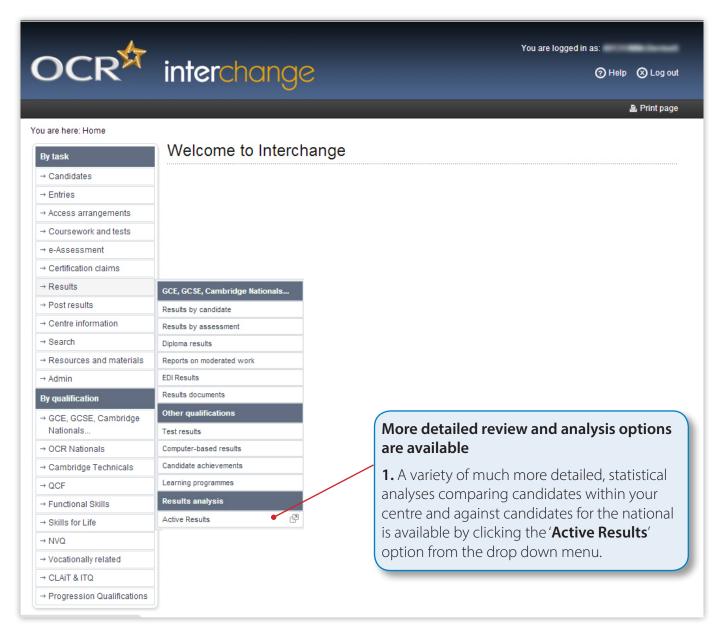

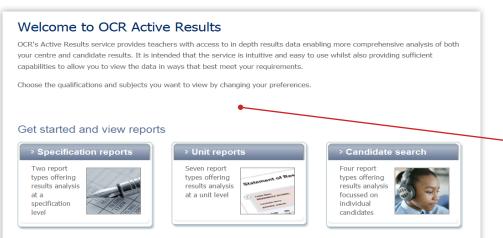

**2.** This brings up a number of different **options to choose from**.

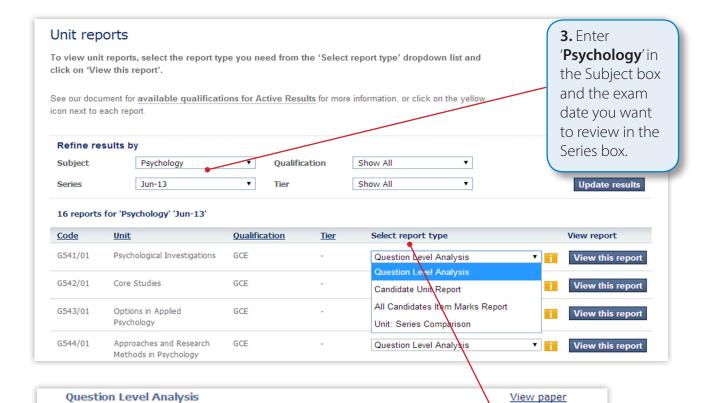

G541/01 Psychological Investigations

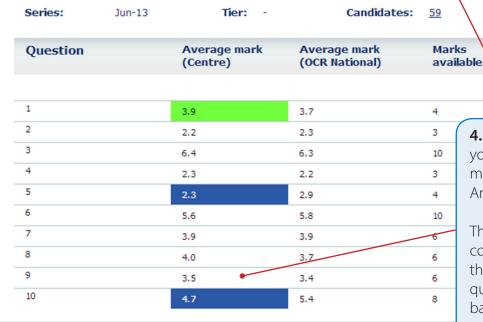

Unit:

**4.** Choose the **type of report** you want from the drop down menu here (eg 'Question Level Analysis').

This then shows a breakdown comparing your centre with the national average for each question on the paper, with a barchart clearly showing how much above or below the average your centre is.

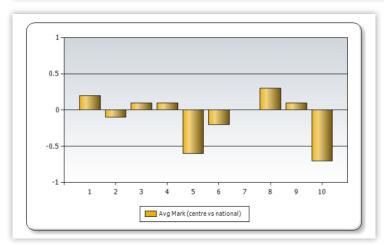

Qualification:

GCE

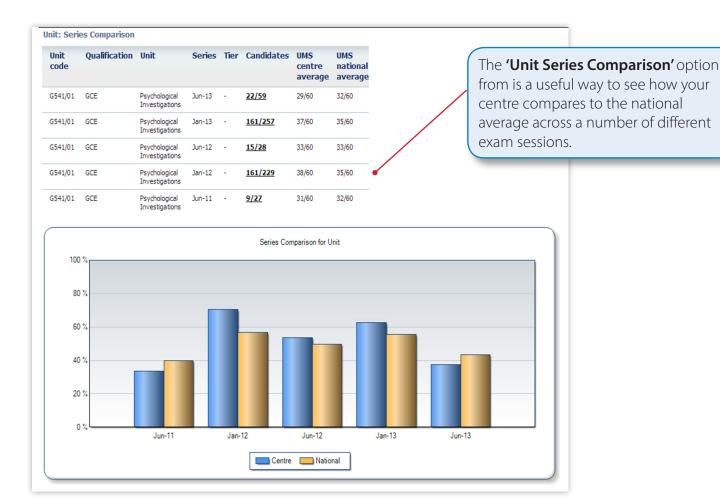

Click on 'Specification Reports' to review your centre against the national average for the whole AS or A2 qualification. OCR's Active Results service provides teachers with access to in depth results data enabling more comprehensive analysis of both your centre and candidate results. It is intended that the service is intuitive and easy to use whilst also providing sufficient capabilities to allow you to view the data in ways that best meet your requirements. se the qualifications and subjects you want to view by changing your preferences. Get started and view reports > Unit reports Two report types offering results analysis Seven report types offering results analysis Four report types offering results analysis at a unit level focussed on specification individual

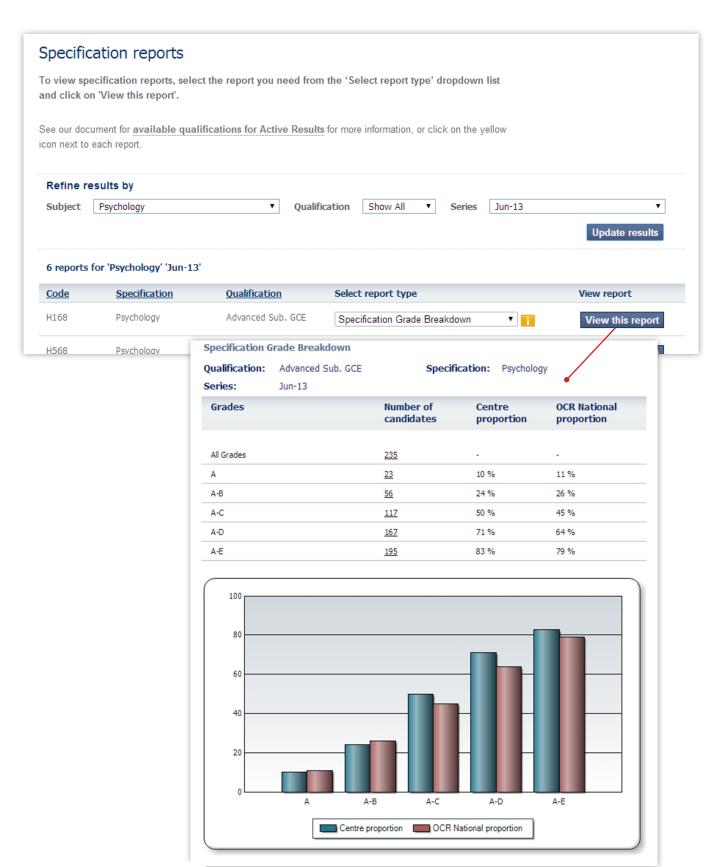

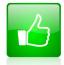

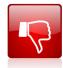

We'd like to know your view on the resources we produce. By clicking on the 'Like' or 'Dislike' button you can help us to ensure that our resources work for you. When the email template pops up please add additional comments if you wish and then just click 'Send'. Thank you.

#### **OCR Resources:** the small print

OCR's resources are provided to support the teaching of OCR specifications, but in no way constitute an endorsed teaching method that is required by the Board and the decision to use them lies with the individual teacher. Whilst every effort is made to ensure the accuracy of the content, OCR cannot be held responsible for any errors or omissions within these resources.

© OCR 2014 - This resource may be freely copied and distributed, as long as the OCR logo and this message remain intact and OCR is acknowledged as the originator of this work.

## www.ocr.org.uk/psychology

### Contact us

Keep up to date with the latest news by registering to receive e-alerts at www.ocr.org.uk/updates

Telephone 01223 553998 Facsimile 01223 552627 Email general.qualifications@ocr.org.uk

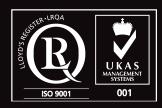

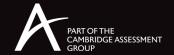